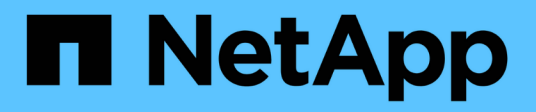

# **Risoluzione dei problemi di transizione**

ONTAP 7-Mode Transition

NetApp December 19, 2023

This PDF was generated from https://docs.netapp.com/it-it/ontap-7mode-transition/copyfree/reference\_ignorable\_errors\_during\_transition.html on December 19, 2023. Always check docs.netapp.com for the latest.

# **Sommario**

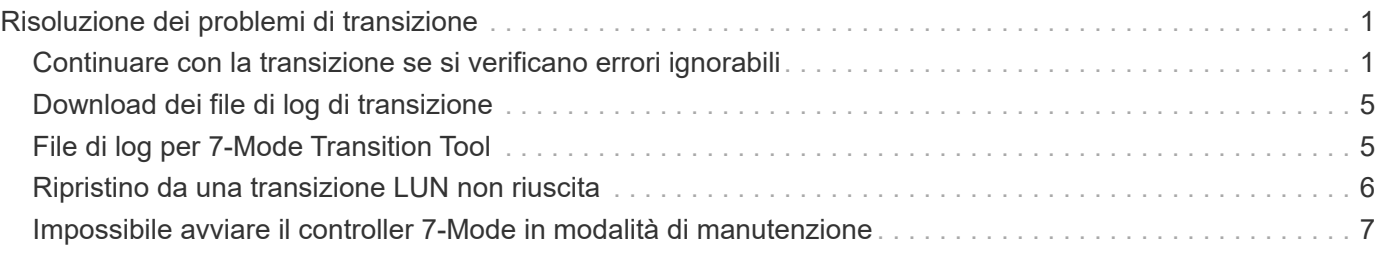

# <span id="page-2-0"></span>**Risoluzione dei problemi di transizione**

Si consiglia di essere a conoscenza di come risolvere i problemi con 7-Mode Transition Tool e di dove cercare i file di log. Quando si utilizza 7-Mode Transition Tool, potrebbero essere visualizzati messaggi di errore che identificano il problema e forniscono la soluzione.

## <span id="page-2-1"></span>**Continuare con la transizione se si verificano errori ignorabili**

Durante la transizione, potrebbero verificarsi alcuni errori che bloccano la transizione. Puoi scegliere di ignorare alcuni di questi errori riconoscendo i problemi attraverso la CLI del 7-Mode Transition Tool. Per continuare con la transizione, eseguire nuovamente l'operazione non riuscita dopo aver ignorato l'errore.

Quando si riconosce un errore, significa che si è compreso l'impatto di questi errori e li si è riconosciuti.

È necessario eseguire nuovamente l'operazione di transizione dopo aver ignorato l'errore. In alcuni casi, dopo aver riconosciuto il problema, Data ONTAP esegue azioni correttive sugli aggregati e sui volumi interessati al momento dell'esecuzione successiva dell'operazione.

### **Fasi**

1. Se l'operazione di transizione genera errori ignorabili, eseguire il seguente comando dalla CLI 7-Mode Transition Tool:

### **transition cft ignorableerrors add -p** *project\_name* **-c** *ignorable\_errorcategory*

*ignorable errorcategory* è il tipo di errore che è possibile ignorare.

[Errori ignorabili durante la transizione](#page-2-2)

2. Eseguire nuovamente l'operazione di transizione.

L'errore di blocco viene modificato in un avviso e l'errore viene visualizzato come acknowledged. È possibile continuare la transizione con l'avviso.

### <span id="page-2-2"></span>**Errori ignorabili durante la transizione**

Durante la transizione potrebbero verificarsi errori ignorabili. Questi errori possono verificarsi durante l'operazione di pre-check, cablaggio, importazione o commit di un progetto di transizione senza copia. Prima di continuare con la transizione, è necessario riconoscere questi errori.

Quando si aggiunge una categoria di errori ignorabili al progetto di transizione senza copia utilizzando la CLI del 7-Mode Transition Tool, significa che si è compreso l'impatto dell'errore. È necessario eseguire nuovamente l'operazione di transizione dopo aver ignorato l'errore. A questo punto, l'errore di blocco diventa un messaggio di avviso e l'errore viene visualizzato come "riconosciuto". È possibile continuare la transizione con l'avviso.

### **Operazione di pre-check: Categorie di errori ignorabili**

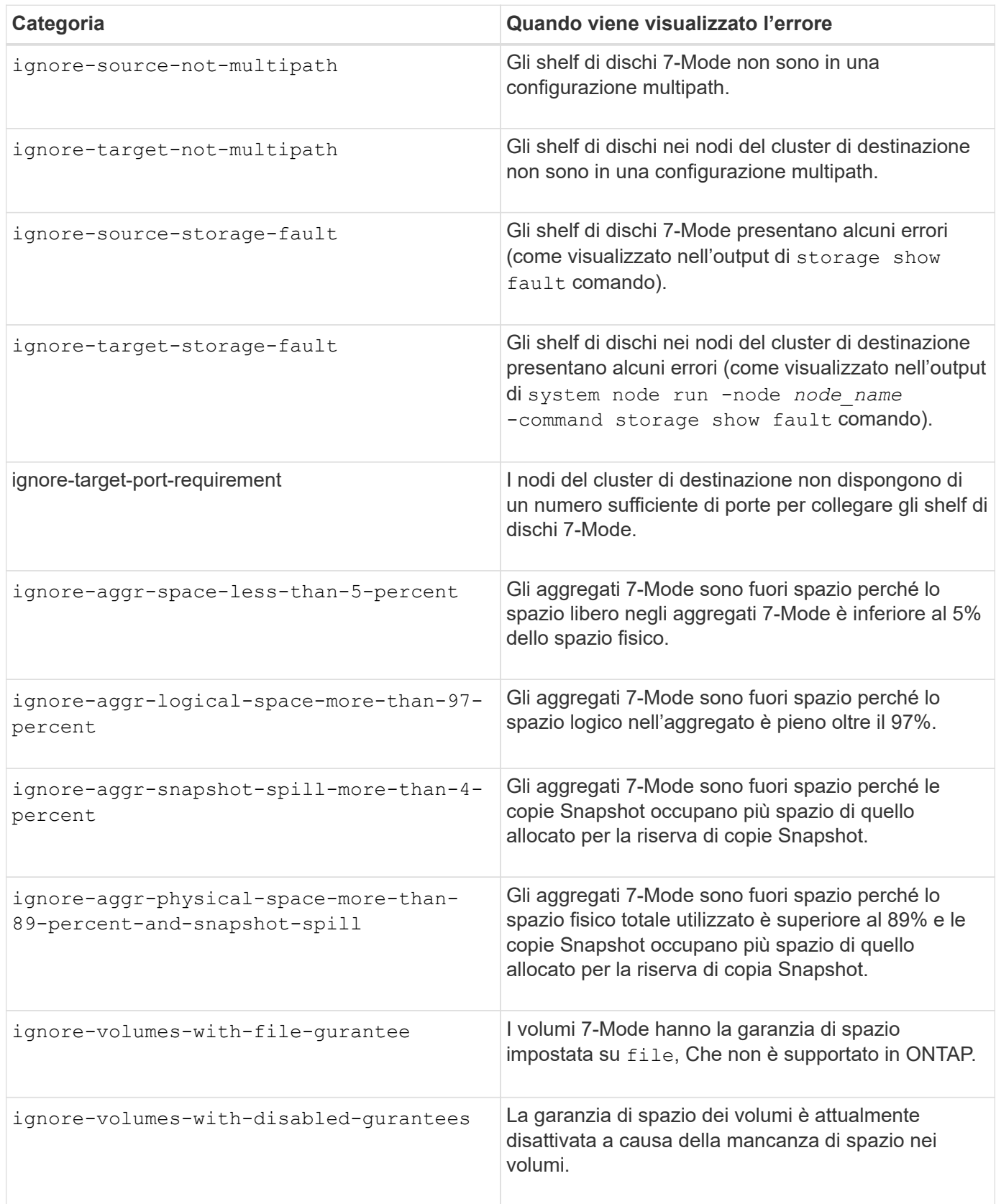

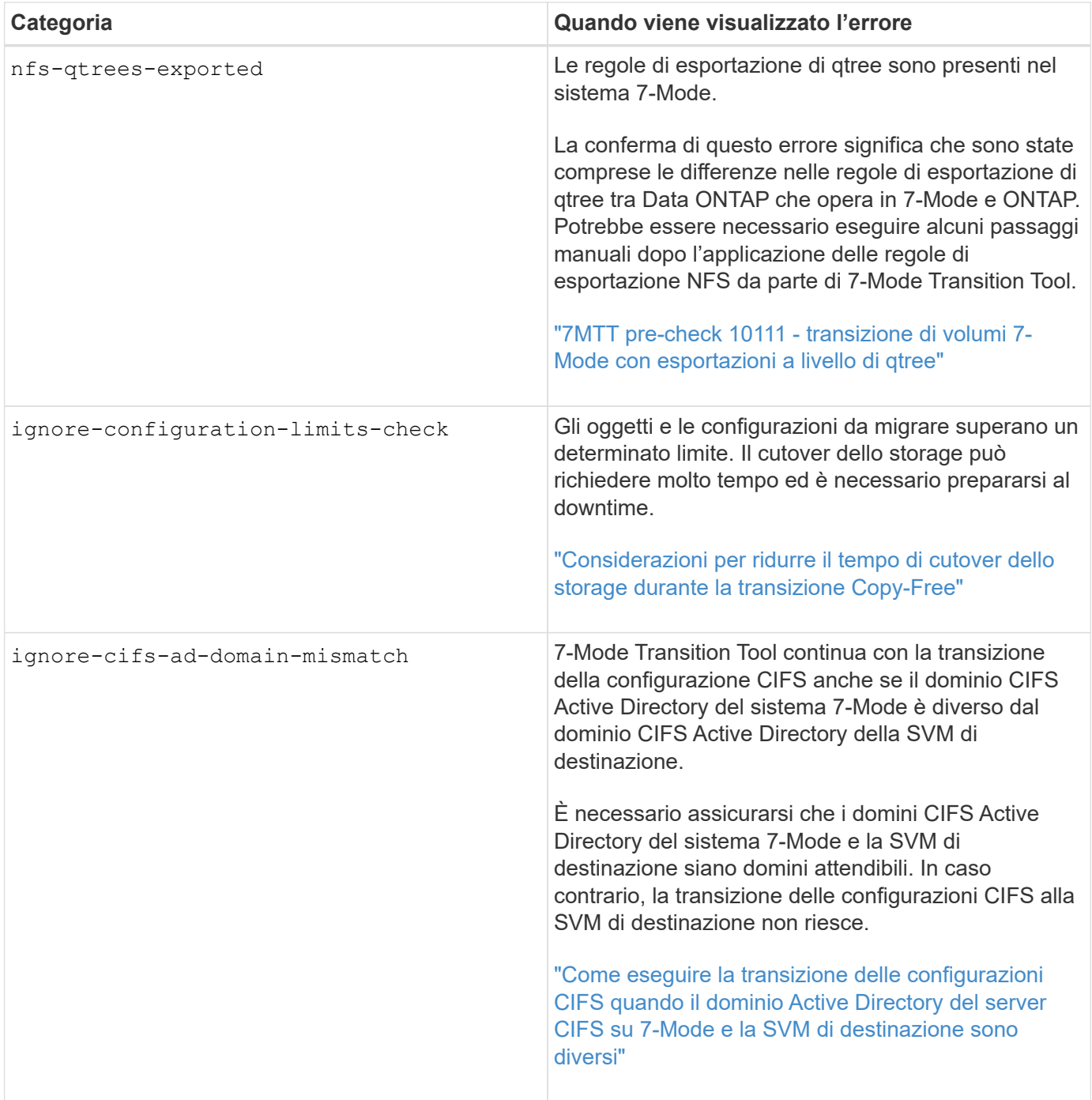

### **Operazione di verifica del cablaggio: Categorie di errori ignorabili**

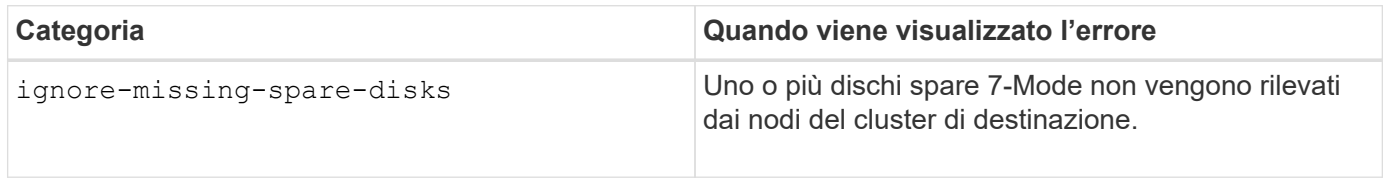

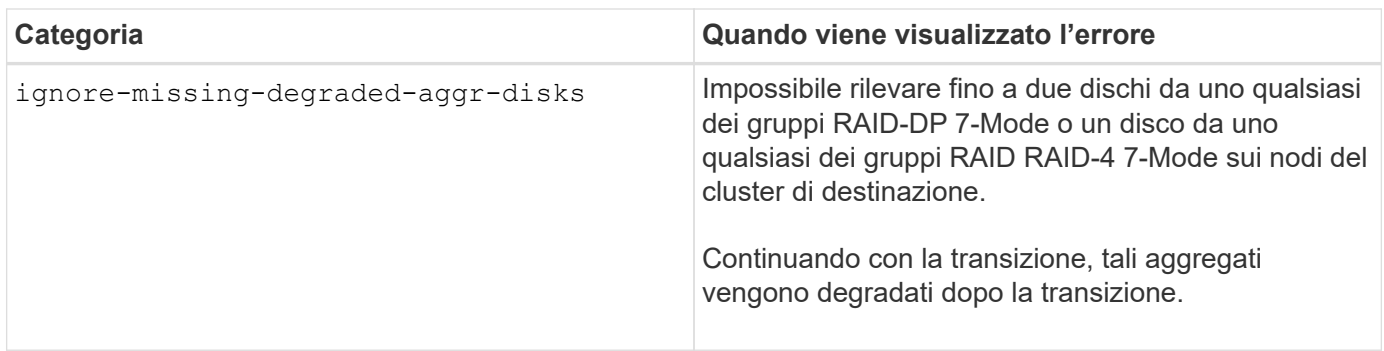

### **Operazione di importazione: Categorie di errori ignorabili**

Se si aggiunge una categoria di errore ignorabile al progetto di transizione senza copia durante l'operazione di importazione, Data ONTAP esegue alcune azioni correttive sugli aggregati e sui volumi, oltre a modificare l'errore di blocco in un avviso.

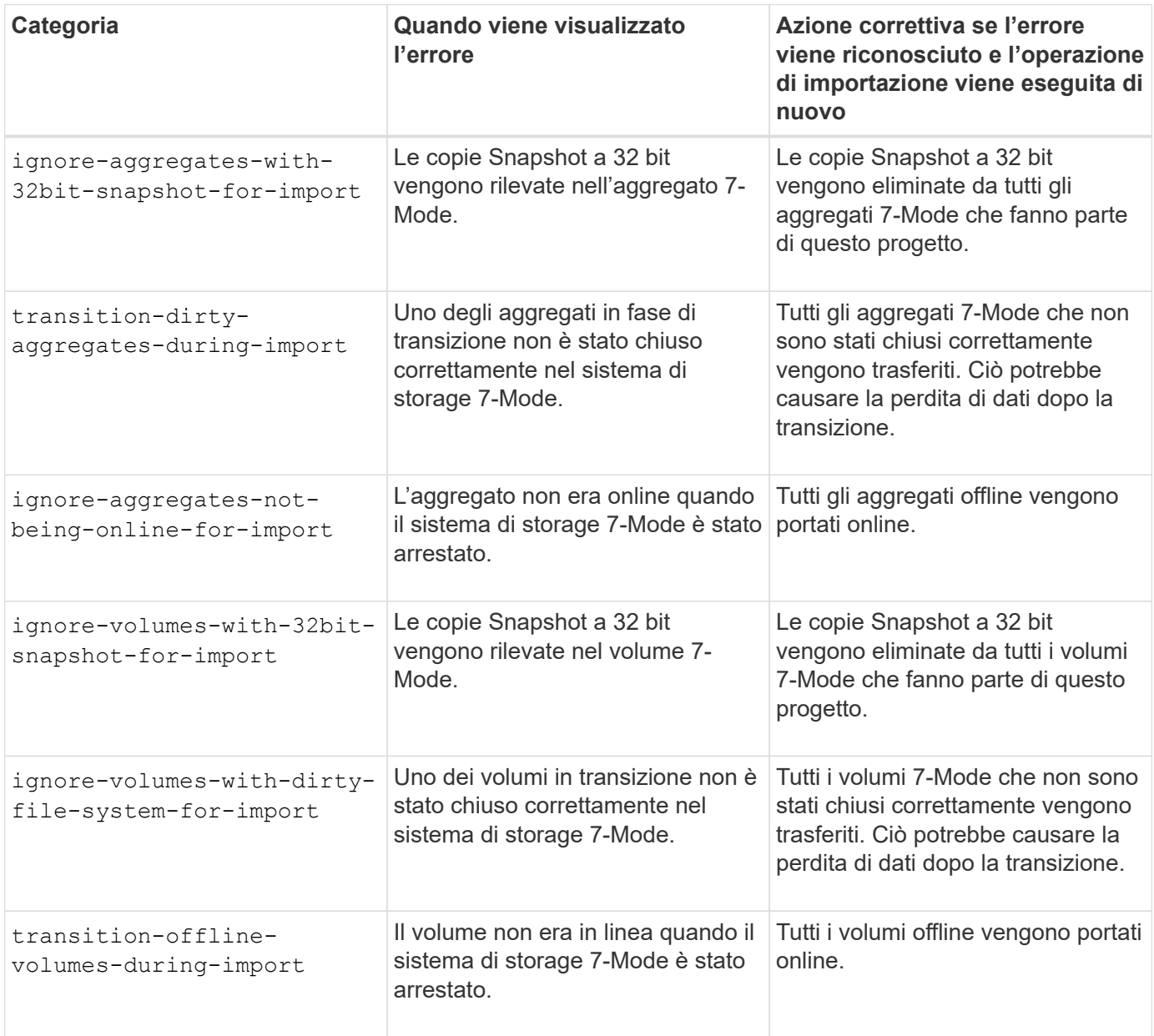

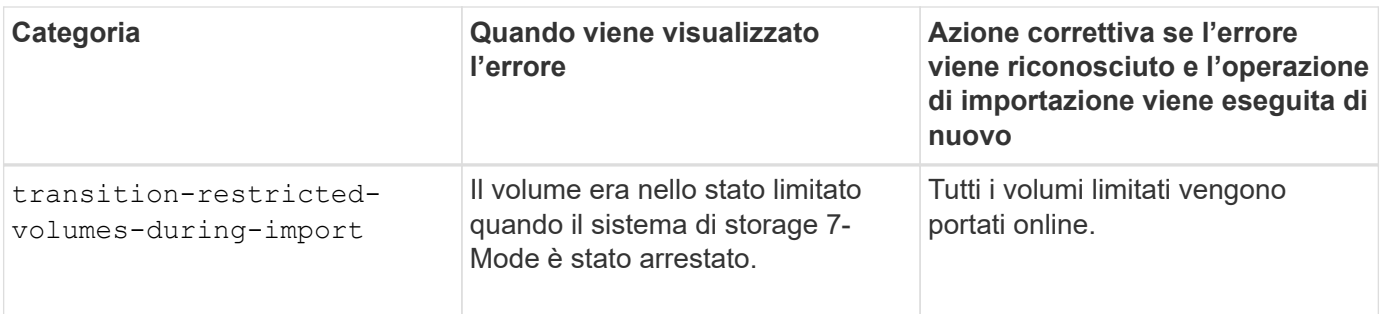

### **Operazione di commit: Categorie di errori ignorabili**

Se si aggiunge una categoria di errore ignorabile al progetto di transizione senza copia durante l'operazione di commit, ONTAP esegue alcune azioni correttive sugli aggregati e sui volumi, oltre a modificare l'errore di blocco in un avviso.

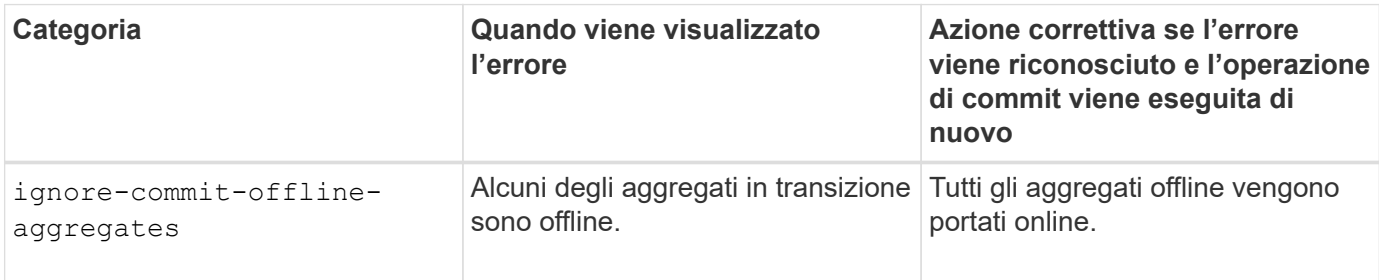

# <span id="page-6-0"></span>**Download dei file di log di transizione**

7-Mode Transition Tool crea file di log che forniscono dettagli di elaborazione delle operazioni di migrazione e valutazione della transizione eseguite sul sistema.

### **Fasi**

- 1. Fare clic su **Logs** nel menu superiore.
- 2. Fare clic su **Collect Project Logs** (Raccogli log di progetto) per raccogliere i log relativi a tutti i progetti.
- 3. Per raccogliere i log di un determinato progetto, individuare i progetti dall'elenco e fare clic su **Download**.

I registri vengono scaricati come . zip e il nome della cartella è l'indicatore data e ora.

### **Informazioni correlate**

["Come caricare un file su NetApp"](https://kb.netapp.com/Advice_and_Troubleshooting/Miscellaneous/How_to_upload_a_file_to_NetApp)

## <span id="page-6-1"></span>**File di log per 7-Mode Transition Tool**

7-Mode Transition Tool crea file di log che forniscono i dettagli di elaborazione delle operazioni di transizione che si sono verificate nel sistema. I file di log si trovano nella directory dei log del percorso in cui è installato 7-Mode Transition Tool.

È inoltre possibile utilizzare i messaggi EMS relativi ai registri SnapMirror del sistema 7-Mode e del cluster per risolvere i problemi.

La seguente tabella elenca i file di log relativi a un progetto di transizione specifico:

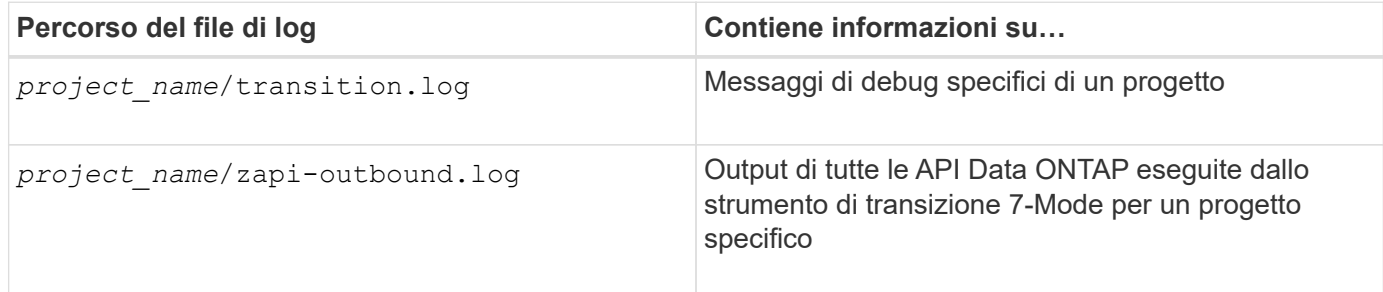

La tabella seguente elenca i file di log che non sono correlati a un progetto specifico:

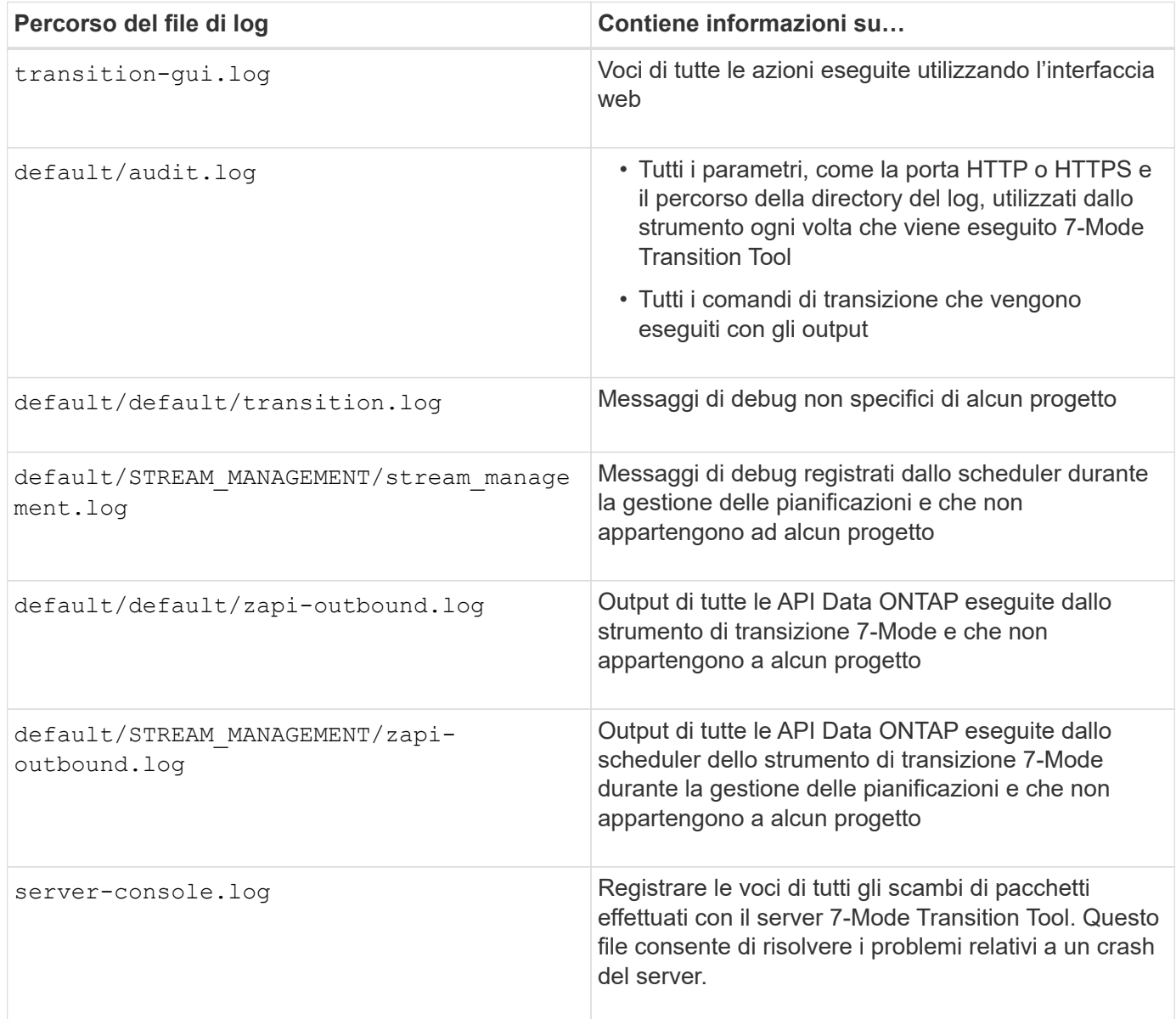

# <span id="page-7-0"></span>**Ripristino da una transizione LUN non riuscita**

Se la transizione dei volumi con LUN non riesce, è possibile utilizzare il comando LUN Transition 7-mode show per verificare quali LUN non sono stati trasferiti a ONTAP e

quindi determinare un'azione correttiva.

### **Fasi**

1. Passare al livello di privilegio avanzato:

#### **set -privilege advanced**

2. Controllare quali LUN hanno avuto esito negativo:

#### **lun transition 7-mode show**

- 3. Esaminare i registri EMS e determinare l'azione correttiva da intraprendere.
- 4. Per correggere l'errore, eseguire le operazioni richieste indicate nel messaggio EMS.
- 5. Se una delle LUN supportate non ha superato la transizione, per completare la transizione:

#### **lun transition start**

6. Visualizzare lo stato di transizione dei volumi:

#### **lun transition show**

Lo stato della transizione può essere uno dei seguenti valori:

- active: Il volume si trova in una relazione di transizione SnapMirror attiva e non è ancora stato sottoposto a transizione.
- complete: Tutti i LUN supportati sono in transizione per questo volume.
- failed: Transizione LUN non riuscita per il volume.
- none: Il volume non conteneva LUN per la transizione da sistemi 7-Mode.

```
cluster1::*> lun transition show
Vserver Volume Volume Transition Status
-------------------- ------------------ -----------------
vs1 vol0 none
                vol1 complete
                vol2 failed
                vol3 active
```
### **Informazioni correlate**

[Considerazioni sullo spazio durante la transizione dei volumi SAN](https://docs.netapp.com/it-it/ontap-7mode-transition/copy-free/concept_considerations_for_space_when_transitioning_san_volumes.html)

### <span id="page-8-0"></span>**Impossibile avviare il controller 7-Mode in modalità di manutenzione**

L'operazione di esportazione e interruzione non riesce e viene visualizzato il messaggio di errore: Failed to boot the 7-Mode controller in maintenance mode. È necessario arrestare e avviare manualmente il controller in modalità di manutenzione ed

eseguire nuovamente l'operazione.

### **Soluzione alternativa**

1. Arrestare il sistema di storage 7-Mode:

```
halt -f -t 0
```
2. Al prompt DEL CARICATORE, registrare i valori impostati per **bootarg.init.console\_muted** e. **bootarg.init.console\_level boot** parametri di boot:

**printenv bootarg.init.console\_muted**

**printenv bootarg.init.console\_level**

3. Disattivare i messaggi della console impostando i seguenti parametri di avvio:

**setenv bootarg.init.console\_muted "true"**

```
setenv bootarg.init.console_level "-1"
```
- 4. Dallo strumento di transizione 7-Mode, eseguire nuovamente l'esportazione e interrompere l'operazione.
- 5. Dal sistema di storage 7-Mode, impostare i parametri di avvio sui valori originali, come indicato nella fase 2:

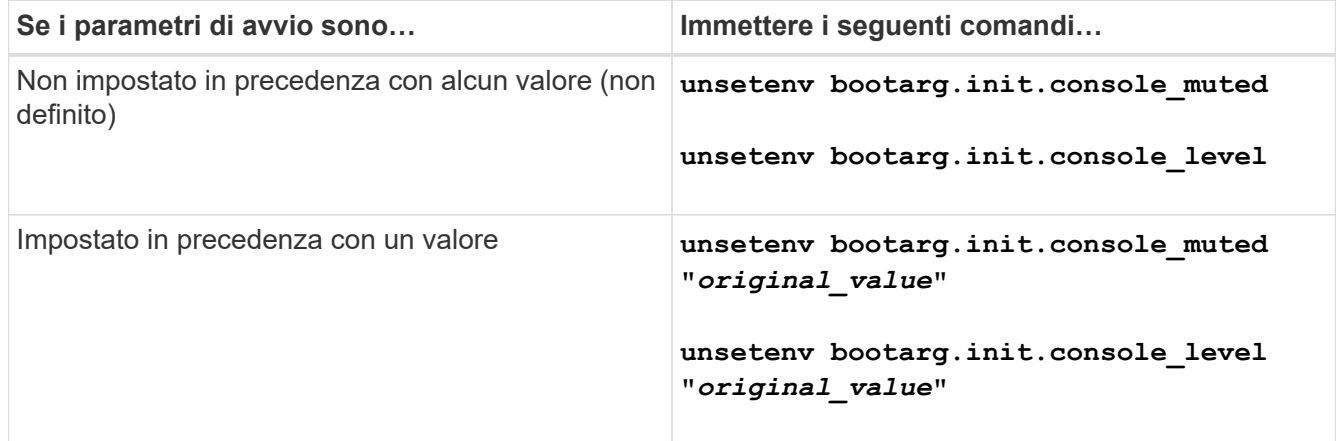

### **Informazioni sul copyright**

Copyright © 2023 NetApp, Inc. Tutti i diritti riservati. Stampato negli Stati Uniti d'America. Nessuna porzione di questo documento soggetta a copyright può essere riprodotta in qualsiasi formato o mezzo (grafico, elettronico o meccanico, inclusi fotocopie, registrazione, nastri o storage in un sistema elettronico) senza previo consenso scritto da parte del detentore del copyright.

Il software derivato dal materiale sottoposto a copyright di NetApp è soggetto alla seguente licenza e dichiarazione di non responsabilità:

IL PRESENTE SOFTWARE VIENE FORNITO DA NETAPP "COSÌ COM'È" E SENZA QUALSIVOGLIA TIPO DI GARANZIA IMPLICITA O ESPRESSA FRA CUI, A TITOLO ESEMPLIFICATIVO E NON ESAUSTIVO, GARANZIE IMPLICITE DI COMMERCIABILITÀ E IDONEITÀ PER UNO SCOPO SPECIFICO, CHE VENGONO DECLINATE DAL PRESENTE DOCUMENTO. NETAPP NON VERRÀ CONSIDERATA RESPONSABILE IN ALCUN CASO PER QUALSIVOGLIA DANNO DIRETTO, INDIRETTO, ACCIDENTALE, SPECIALE, ESEMPLARE E CONSEQUENZIALE (COMPRESI, A TITOLO ESEMPLIFICATIVO E NON ESAUSTIVO, PROCUREMENT O SOSTITUZIONE DI MERCI O SERVIZI, IMPOSSIBILITÀ DI UTILIZZO O PERDITA DI DATI O PROFITTI OPPURE INTERRUZIONE DELL'ATTIVITÀ AZIENDALE) CAUSATO IN QUALSIVOGLIA MODO O IN RELAZIONE A QUALUNQUE TEORIA DI RESPONSABILITÀ, SIA ESSA CONTRATTUALE, RIGOROSA O DOVUTA A INSOLVENZA (COMPRESA LA NEGLIGENZA O ALTRO) INSORTA IN QUALSIASI MODO ATTRAVERSO L'UTILIZZO DEL PRESENTE SOFTWARE ANCHE IN PRESENZA DI UN PREAVVISO CIRCA L'EVENTUALITÀ DI QUESTO TIPO DI DANNI.

NetApp si riserva il diritto di modificare in qualsiasi momento qualunque prodotto descritto nel presente documento senza fornire alcun preavviso. NetApp non si assume alcuna responsabilità circa l'utilizzo dei prodotti o materiali descritti nel presente documento, con l'eccezione di quanto concordato espressamente e per iscritto da NetApp. L'utilizzo o l'acquisto del presente prodotto non comporta il rilascio di una licenza nell'ambito di un qualche diritto di brevetto, marchio commerciale o altro diritto di proprietà intellettuale di NetApp.

Il prodotto descritto in questa guida può essere protetto da uno o più brevetti degli Stati Uniti, esteri o in attesa di approvazione.

LEGENDA PER I DIRITTI SOTTOPOSTI A LIMITAZIONE: l'utilizzo, la duplicazione o la divulgazione da parte degli enti governativi sono soggetti alle limitazioni indicate nel sottoparagrafo (b)(3) della clausola Rights in Technical Data and Computer Software del DFARS 252.227-7013 (FEB 2014) e FAR 52.227-19 (DIC 2007).

I dati contenuti nel presente documento riguardano un articolo commerciale (secondo la definizione data in FAR 2.101) e sono di proprietà di NetApp, Inc. Tutti i dati tecnici e il software NetApp forniti secondo i termini del presente Contratto sono articoli aventi natura commerciale, sviluppati con finanziamenti esclusivamente privati. Il governo statunitense ha una licenza irrevocabile limitata, non esclusiva, non trasferibile, non cedibile, mondiale, per l'utilizzo dei Dati esclusivamente in connessione con e a supporto di un contratto governativo statunitense in base al quale i Dati sono distribuiti. Con la sola esclusione di quanto indicato nel presente documento, i Dati non possono essere utilizzati, divulgati, riprodotti, modificati, visualizzati o mostrati senza la previa approvazione scritta di NetApp, Inc. I diritti di licenza del governo degli Stati Uniti per il Dipartimento della Difesa sono limitati ai diritti identificati nella clausola DFARS 252.227-7015(b) (FEB 2014).

#### **Informazioni sul marchio commerciale**

NETAPP, il logo NETAPP e i marchi elencati alla pagina<http://www.netapp.com/TM> sono marchi di NetApp, Inc. Gli altri nomi di aziende e prodotti potrebbero essere marchi dei rispettivi proprietari.